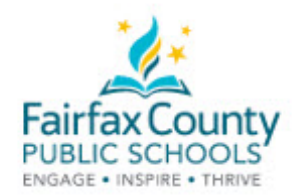

## Trung Tâm Sinh Hoạt Yểm Trợ Phụ Huynh FCPS Cách Bật Phụ Đề Videos YouTube để chọn Ngôn Ngữ Ưa Thích

 gia đình và nhà giáo dục hỗ trợ sự thành công của con em. Buổi hội thảo trên mạng có phần lớn các ngôn ngữ phụ đề Trung Tâm Sinh Hoạt Yểm Trợ Phụ Huynh ghi lại hầu hết các buổi hội thảo trên mạng để giúp quý

- 1. Xin bật Video
- 2. Trên thanh màu đen dưới video, xin nhấp vào nút CC.
- 3. Xin Nhấp Nút Settings (Cài Đặt). Nút settings có hình dạng giống bánh răng.
- 4. Xin nhấp vào phần Subtitles/CC (Phụ

Đề)

- 5. Xin nhấp Auto-translate (Tự Động-phiên dịch)
- 6. Xin <u>nhấ</u>p phần language (Ngôn Ngữ)

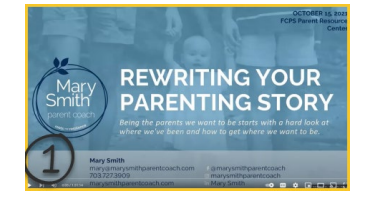

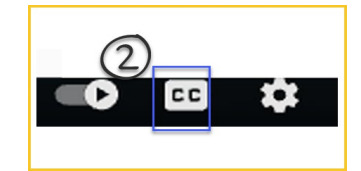

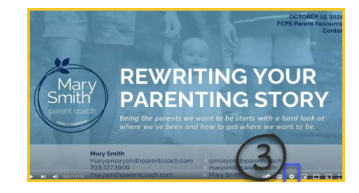

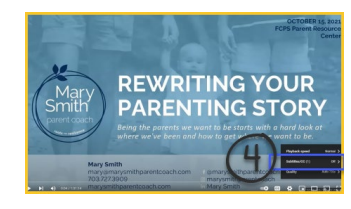

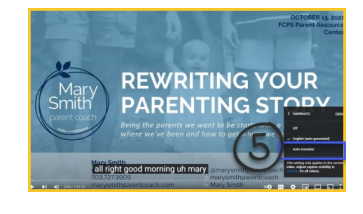

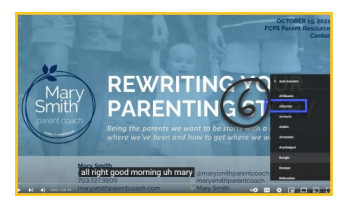